# <span id="page-0-0"></span>Introduction to ZECM (a.k.a. ZECM) HPC Cluster

#### Sebastian Kraus

TEAM IT AM INSTITUT FÜR CHEMIE

October 31, 2018 rev. 1.2, 2019/02/05

イロメ イ何メ イヨメ イヨメ

### 1 [Overview HPC computing facility at ZECM](#page-6-0)

Sebastian Kraus [Introduction to Usage of ZECM HPC](#page-0-0)

メロトメ 倒 トメ ミトメ ミトー

 $299$ 

目

### 1 [Overview HPC computing facility at ZECM](#page-6-0)

### 2 [Using the cluster with SLURM](#page-10-0)

**≮ロト ⊀何 ▶ ⊀ ヨ ▶ ∢ ヨ ▶** .

Ε

 $299$ 

### 1 [Overview HPC computing facility at ZECM](#page-6-0)

- 2 [Using the cluster with SLURM](#page-10-0)
- 3 [SLURM in action Running batch jobs](#page-19-0)

∢ロ→ ∢何 ▶ ∢ ヨ ▶ ∢ ヨ ▶

### 1 [Overview HPC computing facility at ZECM](#page-6-0)

- 2 [Using the cluster with SLURM](#page-10-0)
- 3 [SLURM in action Running batch jobs](#page-19-0)
- 4 [Working on cluster Best practice](#page-21-0)

**ALCOHOL:** 

す何 ト すぼ ト すぼ ト

### 1 [Overview HPC computing facility at ZECM](#page-6-0)

- 2 [Using the cluster with SLURM](#page-10-0)
- 3 [SLURM in action Running batch jobs](#page-19-0)
- 4 [Working on cluster Best practice](#page-21-0)

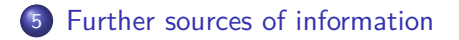

**ALCOHOL:** 

∢何 ▶ ∢ ヨ ▶ ∢ ヨ ▶

#### <span id="page-6-0"></span>**Cluster infrastructure**

Sebastian Kraus [Introduction to Usage of ZECM HPC](#page-0-0)

メロメメ 倒 メメ きょくきょう

重

 $299$ 

# Hardware equipment - Cluster partitions

- 3 partitions: *standard*, *smp* and *gpu* 
	- **simp partition**: 3 big(!) nodes, each with 3 TB memory and 64 cores (2.10GHz, Intel Xeon E7-4850 v4, AVX2)
	- **standard partition**: 132 nodes, each with 250 GiB memory and 20 cores (2.20GHz, Intel Xeon E5-2630 v4, AVX2)
	- **gpu partition**: 21 nodes, each with 500 GiB memory, 2x 16GB Nvidia Tesla P100 and 20 cores (2.20GHz, Intel Xeon E5-2630 v4, AVX2)
- fast node interconnect: Intel's proprietary Omni-Path architecture
- Distributed Parallel File System for high-bandwidth network disk storage: Fraunhofer's BeeGFS ←ロ ▶ → 何 ▶ → ヨ ▶ → ヨ ▶ →

# Software equipment

- Workload/scheduler facility **SLURM** (**S**imple **L**inux **U**tility for **R**esource **M**anagement): managing workload on cluster of computing nodes grouped by partitions; accessed via queues by jobs demanding for resource allocations
- **STUBL** (**S**LURM **T**ools and **UB**i**L**ities): Collection of user-friendly wrappers for bare **SLURM** commands

←ロト ←何ト ←ヨト ←ヨト

## Software equipment

- Available Quantum Chemistry packages: **TURBOMOLE** 7.3 (Kaupp's group) **GAUSSIAN** 16 (**OpenMP**, but no **LINDA**) **MRCC** (in planning)
- Available Developer modules: Compiler suites: **GNU** 7.2.x and **Nvidia CUDA** 9.0.x/9.2.x compilers; MPI: **Open MPI**  $3.0 \times 3.1 \times$
- Cluster logon via:

ssh username@gateway.hpc.tu-berlin.de

#### <span id="page-10-0"></span>**Concepts of SLURM workload manager**

Sebastian Kraus [Introduction to Usage of ZECM HPC](#page-0-0)

メロメ メ御 メメ きょく ミメー

 $299$ 

Ε

# SLURM: Design aspects

- Purpose Fair sharing of compute resources by quoting wrt. to jobs and users on *clusters* (and federations)
- Jobs and Steps consuming computing resources via allocation: cores, runtime, main memory, accelerator cards, further general resources . . .
- Queueing job's priority: Weighted by aspects of *runtime*; available and used *resources* accounted per *user/group/project*

イロメ イ何メ イヨメ イヨメ

# SLURM: Functioning and lexical terms

- General terms: *job* (general resource allocation), *job step* (separate tasks/processes within job), task (an OS-process), core (no hyper-threading per default)
- A job creates a context for one or several tasks, each running on a single *core*. A *job* can be divided into several *steps* each launched by srun.
- Compared to Sun's Gridendgine: **SLURM** without concept of parallel environments, direct implementation of distributed jobs (tasks per node, see below)

イロメ イ何メ イヨメ イヨメ

#### **Using SLURM with interactive and batch jobs**

Sebastian Kraus [Introduction to Usage of ZECM HPC](#page-0-0)

メロメ メ御 メメ きょく ミメー

 $299$ 

Ε

# SLURM commands - Essentials

- General command line interfaces (see **SLURM** manpages):
	- 1. Resource allocation: salloc
	- 2. Running jobs: sbatch (batch jobs via scripts) srun (interactive jobs and job tasks)
	- 3. Cluster/Queue status: sinfo, squeue sqstat and snode (**STUBL**)
	- 4. Job status/cancelling: sstat, scancel
	- 5. Job and Cluster configuration: scontrol

∢何 ▶ ∢ ヨ ▶ ∢ ヨ ▶

## Launching interactive jobs - An Example

srun  $-p$ [standard|smp|gpu]  $-t20:00$   $-\text{mem}=2$ [T|G|M|K]  $-n8$   $-N4$ **--ntasks-per-node=2 --gres=gpu:tesla:1 --pty** /bin/bash -il

- 1. --mem: resident memory per node in TiB, GiB, ...
- 2. -t: wall time of your job
- 3. -p: selection of partition
- 4. --mem: resident memory per node
- 5. -n: overall number of tasks (processes) (digit, no range allowed)
- 6. -N: number of nodes (digit or range allowed; e.g.: -N2-4 )
- 7. --ntasks-per-node: tasks (processes) per node (digit, no range allowed)
- 8. --gres: general resources (here GPU)
- 9. --pty: interactive shell on pseudo terminal

←ロ ▶ ←何 ▶ ← ヨ ▶ ← ヨ ▶ │ ヨ

### General batch job script

#### **Writing scripts - Directives with sbatch:**

#!/bin/bash --login

```
#SBATCH -J JOB_NAME
# IMPORTANT: memory limit; otherwise all node memory allocated
#SBATCH --mem=1GB # 1GiB resident memory per NODE
# #SBATCH --mem-per-cpu=1GB # 1GiB resident memory per CORE
#SBATCH -N 4 # number of nodes (digit or range allowed)
#SBATCH -n 8 # overall number of tasks (digit; no range allowed)
# #SBATCH --ntasks-per-node=2 # tasks per node (digit; no range allowed)
\texttt{\#SRATCH}\texttt{-t} 00:30:00 \texttt{\#} 30 minutes wall clock time
# #SBATCH --gres=gpu:tesla:1 # no of GPU accelerators
#SBATCH -p smp # runnable on hosts of partition smp
```
∢ ロ ▶ ( 何 ) ( ミ ) ( ミ ) ( ニ

### General batch job script

#### **Continuation - Directives with sbatch:**

```
# setting CWD if
# different from directory where sbatch having been launched
# #SBATCH -D /path/to/target/dir
# general batch job output
# formatting:: %N: hostname; %j: $SLURM_JOBID; %x: jobname
```

```
#SBATCH -o stdout-%x-%j-%N.out
#SBATCH -e stderr-%x-%j-%N.out
# mail options
# #SBATCH --mail-type=<BEGIN|END|FAIL|ALL|NONE>
# #SBATCH --mail-user=name@postbox.de
```

```
# only if needed
# export MODULEPATH=/path/to/module/directory:$MODULEPATH
module load [your_module]
[your_command] < [input] > [output]
```
イロト イ押 トイヨ トイヨ トー

Ε

### Advanced SLURM features

- $\bullet$  Array jobs (available with sbatch): -a  $\langle$ id\_range[:step] $\rangle$  (e.g. -a 0-12:4)
- $\bullet$  Job dependencies:  $-d <$ [after|afterany|afterok|...]:job\_id[:job\_id]> (see man srun)
- $\bullet$  Exclusive Jobs and Job Steps: --exclusive= $\lt$ user|group $>$  (read man srun carefully before using)
- Heterogeneous job types: see **SLURM** manpages and also https://slurm.schedmd.com/heterogeneous\_jobs.html

∢ ロ ▶ ( 何 ) ( ミ ) ( ミ ) 。

#### <span id="page-19-0"></span>**Running batch jobs - An example with TURBOMOLE**

Sebastian Kraus [Introduction to Usage of ZECM HPC](#page-0-0)

メロトメ 倒 トメ ミトメ ミトー

 $299$ 

Ε

# Batch job script - An example with TURBOMOLE

#### **TURBOMOLE with MPI:**

#!/bin/bash --login

```
#SBATCH -J dscf_MPI
# IMPORTANT: memory limit; otherwise all node memory allocated
#SBATCH --mem=2GB
# #SBATCH --mem-per-cpu=1GB
#SBATCH -N 4
#SBATCH -n 8
# #SBATCH --ntasks-per-node=2
#SBATCH -t 00:30:00
#SBATCH -p smp
```

```
export MODULEPATH=/home/units/Fak_II/quantenchemie/\
turbomole/modules:$MODULEPATH
```

```
export PARA_ARCH=MPI
module load turbomole_7.3.0
dscf control > dscf.out
```
メロメ イ何 メスコメスコメーコ

#### <span id="page-21-0"></span>**Working on cluster - Best practice**

Sebastian Kraus [Introduction to Usage of ZECM HPC](#page-0-0)

メロメメ 倒 メメ きょくきょう

重

 $299$ 

# Best practice on ZECM HPC

- write temporary data to directory /scratch/[your\_user\_name] (**actually on BeeGFS, no node-local scratch**)
- Always define the number of tasks per job via -N **even when running intra-node jobs** (cf. man srun)
- Always define your job's memory requirements via switches: --mem= or --mem-per-cpu= (standard for --mem-per-cpu predefined on this cluster)
- **•** new job types: plan to run short test jobs in order to *acquire necessary* amount of resident main memory and probable runtime

∢ ロ ▶ ( 何 ) ( ミ ) ( ミ ) 。

#### <span id="page-23-0"></span>**Literature and references**

Sebastian Kraus [Introduction to Usage of ZECM HPC](#page-0-0)

メロメメ 倒 メメ きょくきょう

重

 $299$ 

# <span id="page-24-0"></span>Finding further information

#### Further references ZECM HPC and **SLURM**

Official documentation ZECM HPC (login with TUB account): https://hpc.tu-berlin.de

Documentation ZECM HPC in team IT's Wiki: http://it.chem.tu-berlin.de/wiki/doku.php?id=hpc:hpc\_ZECM:start ISIS course/forum (login with TUB account): https://isis.tu-berlin.de/course/view.php?id=13680

Official **SLURM** documentation with online manual pages: https://slurm.schedmd.com

Additional **SLURM** documentation: http://www.lrz.de/services/compute/linux-cluster/batch\_parallel

∢ロ→ ∢何→ ∢∃→ ∢∃→